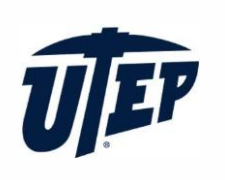

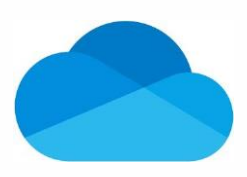

## **Backup C Drive files to OneDrive via File Explorer**

- 1. Type "OneDrive University of Texas at El Paso" in the search bar and open your OneDrive folder in File Explorer
- 2. Copy your C drive files and go to OneDrive folder to paste them. Then, OneDrive will backup these files automatically

## **Sync any folder to OneDrive in Windows**

This instruction set intends to show how to sync any folder outside the protected folders in OneDrive. The instruction set will use the "Downloads" folder as an example.

- 1. Open the Command Prompt (CMD).
- 2. Type the command below into CMD and press "Enter

**mklink /j "%UserProfile%\OneDrive - University of Texas at El Paso\Downloads" "C:\Users\%UserProfile%\Downloads"**

Note: The text in red can be substituted to any folder in your device

3. The folder will now be synced with your UTEP OneDrive Account.

*To stop the folder from syncingsimply delete the folder in the OneDrive sync folder.*

4. Go to the folder location, in the case of the example it is the following location:

C:\Users\Username\OneDrive - University of Texas at El Paso

and delete the "Downloads" folder.